Блок контролю та управління адресний «Кодас-БКУ»

ТУ У 33.3-13734376-011: 2006

Інструкція з експлуатації, монтажу та технічного обслуговування

ШМК.301411.090 РЕ

ТОВ Фірма "Елекон ЛТД"

## **ЗМІСТ**

## ВСТУП - 2

- 1. ОПИС І РОБОТА 3
- 2. ВИКОРИСТАННЯ ЗА ПРИЗНАЧЕННЯМ 11
- 3. ПОТОЧНИЙ РЕМОНТ 26
- 4. ТРАНСПОРТУВАННЯ І ЗБЕРІГАННЯ 27
- Додаток А 28
- Додаток Б 29
- Додаток В 30
- Додаток Г 31
- Додаток Д 32

#### **ВСТУП**

Цей посібник з експлуатації монтажу та технічного обслуговування (далі - РЕ) призначене для правильного використання, монтажу, програмування і технічного обслуговування блоку контролю та управління адресного «Кодас-БКУ» (далі - Кодас-БКУ).

Кодас-БКУ входить до складу приладу приймально-контрольного пожежного адресного (ППКП) «Кодас-АПС» (далі - Кодас-АПС).

Кодас-АПС є складовою частиною програмно-технічного комплексу (ПТК) «Кодас-ХХ», ТУ У 33.3-13734376-011: 2006.

Кодас-АПС відповідає вимогам ДСТУ EN54-2:2003 "СИСТЕМИ ПОЖЕЖНОЇ СИГНАЛІЗАЦІЇ. Частина 2. Прилади приймально-контрольні пожежні» і виконує функції ППКП за термінологією зазначеного стандарту.

У тексті цього РЕ прийняті наступні умовні позначення:

ППКП Кодас-АПС - прилад приймально-контрольний пожежний адресний Кодас-АПС;

ПЦС - пульт централізованого спостереження;

Кодас-БКУ - блок контролю і управління адресний;

Кодас-ДРЕЖ - блок резервного електроживлення;

Кодас-БРА - блок релейний адресний;

Кодас-20С - блок приймально-контрольний адресний;

АСПТ - автоматичні засоби пожежогасіння;

ШС - шлейф сигналізації;

РКІ - рідкокристалічний індикатор

## **1. ОПИС І РОБОТА.**

#### **1.1. Призначення і область застосування.**

Блок контролю та управління адресний «Кодас-БКУ» є центральним блоком приладу приймально-контрольного пожежного адресного (ППКП) «Кодас-АПС» і об'єднує підключення до нього блоки в одну систему, виконуючи при цьому такі функції:

**1.1.1** Передає команди управління, приймає повідомлення за допомогою 2-х провідної лінії зв'язку петлевий структури (інтерфейс RS-485) від наступних блоків зі складу ППКП Кодас-АПС:

- блоку приймально-контрольного адресного Кодас-20С;
- блоку релейного адресного Кодас-БРА;
- табло сигналізації стану адресного Кодас-ТСС.

**1.1.2** Відображення на дворядковому рідкокристалічному індикаторі (РКІ) режими роботи ППКП Кодас-АПС:

- в черговому режимі: поточний час і дату;
- тривожні повідомлення при виявленні факторів пожежі в контрольованих зонах, із зазначенням номерів зон, несправності ШС, включених в зони, несправності блоків і ліній зв'язку між блоками, несанкціоновані розтину блоків, а також забезпечує звукову індикацію режимів "Пожежа", "Увага", "Несправність "," Вимкнення ".

**1.1.3** Має виходи реле "Пожежа" та "Несправність" для подальшої передачі сигналів і видачі команд на інші пристрої.

**1.1.4** Забезпечує чотири рівні доступу до індикації та елементів керування ППКП Кодас -АПС.

**1.1.5** Зберігає в незалежній пам'яті параметри конфігурації Кодас-АПС.

**1.1.6** Веде вбудований журнал реєстрації повідомлень, що приходять від інших блоків і сформованих самим блоком.

## **1.2. Експлуатаційні показники.**

## **1.2.1 Технічні дані.**

Кодас-БКУ відповідає вимогам комплекту документації ШМК в складі ППКП Кодас-АПС, який є складовою частиною програмно-технічного комплексу «Кодас-ХХ», ТУ У 33.3-13734376-011: 2006.

Зв'язок Кодас-БКУ з іншими блоками ППКП Кодас-АПС здійснюється дво провідного стандартному послідовному інтерфейсу RS-485 петлевої структури.

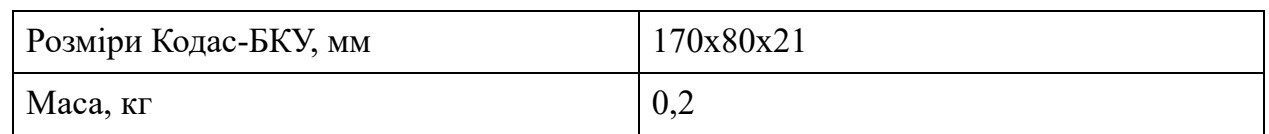

### **1.2.2 Умови експлуатації.**

**1.2.2.1** Ступінь захисту Кодас-БКУ від проникнень і зовнішніх впливів за ДСТУ 14254-96 - IP30.

**1.2.2.2** Кодас-БКУ розрахований на безперервну цілодобову роботу в приміщеннях при наступних умовах:

- для температури навколишнього повітря від

 $-20$  (без випадання роси і інею) до плюс 50 °С;

- відносної вологості навколишнього середовища не більше 95% при 40 ° С;
- атмосферному тиску повітря від 84 до 107 кПа;
- відсутність різких поштовхів (ударів) і сильною трясіння;
- Кодас-БКУ працездатний при впливі вібраційних навантажень в діапазоні частот від 10 до 150 Гц з амплітудою прискорення 0,98 м/с2 (0,1g).

## **1.2.3 Надійність**

Кодас-БКУ є відновлюваним і задовольняє вимогам по надійності згідно ГОСТ 27.003-90. Параметри надійності наведені в таблиці 1.1

Таблиця 1.1. Параметри надійності Кодас-БКУ

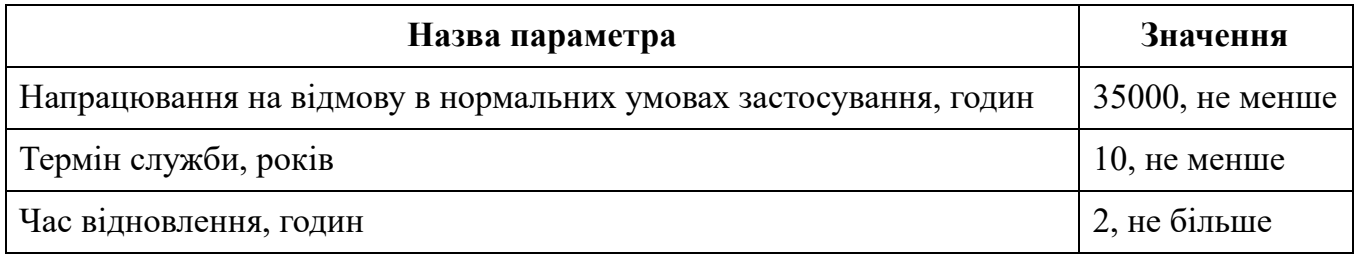

## **1.2.4 Загальні характеристики**

**1.2.4.1** Електроживлення Кодас-БКУ здійснюється від блоку резервного електроживлення Кодас-ДРЕЖ з номінальною напругою 27 + 3 / -7 В.

**1.2.4.2** Номінальний режим роботи по напрузі електроживлення знаходиться в межах 18-28В. Кодас-БКУ зберігає працездатність при напрузі на входах «+ Uпит,  $-U \n\pi r \rightarrow (10 - 30.0) (\pm 0.5) B.$ 

При зниженні напруги живлення нижче 9.5 В, відключається індикатор «Живлення» і формується повідомлення «Аварія живлення». При відновленні напруги живлення до рівня 10.5 В, Кодас-БКУ формує повідомлення "Відновлення живлення", вмикається індикатор «Живлення». При підвищенні напруги живлення понад 30,5В і подальшому зниженні до 29.5 В блок чинить аналогічно.

**1.2.4.3** Виходи реле "Пожежа" та "Несправність" комутують:

- максимальний струм, А 0,1
- максимальна напруга, В 42

**1.2.4.4** Струм споживання в черговому режимі становить при напрузі живлення 24 В - 80 мА.

**1.2.4.5** Індикатор - рідкокристалічний (РК) дворядковий, 16 символів в кожному рядку, з підсвічуванням.

**1.2.4.6** Довжина лінії зв'язку через інтерфейс RS-485 - не більше 1200 м.

**1.2.4.7** Число блоків, що підключаються до Кодас-БКУ через інтерфейс RS-485 - не більше 127.

**1.2.4.8** На виході "Пожежа" замикаються контакти, коли ППКП Кодас-АПС переходить в режим "Пожежа".

**1.2.4.9** На виході "Несправність" розмикаються контакти, коли ППКП Кодас-АПС переходить в режим "Несправність". Оскільки вихід працює на розмикання, вимикання живлення Кодас-БКУ і обрив проводів, які виводять сигнал з цього виходу сприймаються як сигнал несправності.

**1.2.4.1**0 Події, що відбуваються в ППКП Кодас-АПС, Кодас-БКУ відображає на індикаторі і зберігає в енергонезалежному буфері у вигляді повідомлень (журналі реєстрації повідомлень). Повідомлення містять назву події (наведені в додатку Е), час (години, хвилини, секунди) і дату (день, місяць). Можуть містити інформацію про джерело повідомлення (адреса блоку, номер шлейфу або реле блоку), номер зони. Журнал зберігає до 1023 повідомлень і організований за принципом кільцевого буфера. У разі переповнення, повідомлення, що надійшло, записується на місце найстарішого.

**1.2.4.11** Максимальна кількість зон - 511. Кількість шлейфів сигналізації, які можуть бути згруповані в зони - 511. Шлейфи сигналізації можуть включатися в зону в довільному поєднанні, але будь-який ШС може бути включений тільки в одну зону. Для кожної зони можна задати текстовий опис (назва), що містить до 16 символів. Назву зони може бути переглянуто на РКІ блоку.

**1.2.4.12** Кодас-БКУ синхронізує час і дату в блоках, з якими він пов'язаний, що необхідно для нормальної роботи ППКП Кодас-АПС.

**1.2.4.13** Кодас-БКУ дозволяє керувати релейними виходами блоків Кодас-20С і Кодас-БРА, які можна використовувати для увімкнення та вимкнення виконавчих пристроїв. Загальна кількість керованих виходів - до 255.

Керовані Кодас-БКУ виходи будемо називати системними (на відміну від локальних виходів Кодас-20С, якими керують самі блоки). Реакція системного виходу залежить від станів пов'язаних з ним зон і від заданої програми управління. Вихід може бути пов'язаний з будь-якою кількістю зон (до 255), з будь-якою зоною може бути пов'язано будь-яку кількість виходів (до 255).

Блок підтримує 35 різних програм управління реле. Програма управління визначає стану виходу при різних станах пов'язаних з даними виходом зон. Опис програм управління реле наведено в таблиці 1.2. Зони, зв'язку зон з виходами і програми управління, задаються під час конфігурування Кодас-БКУ програмою kFireProg.

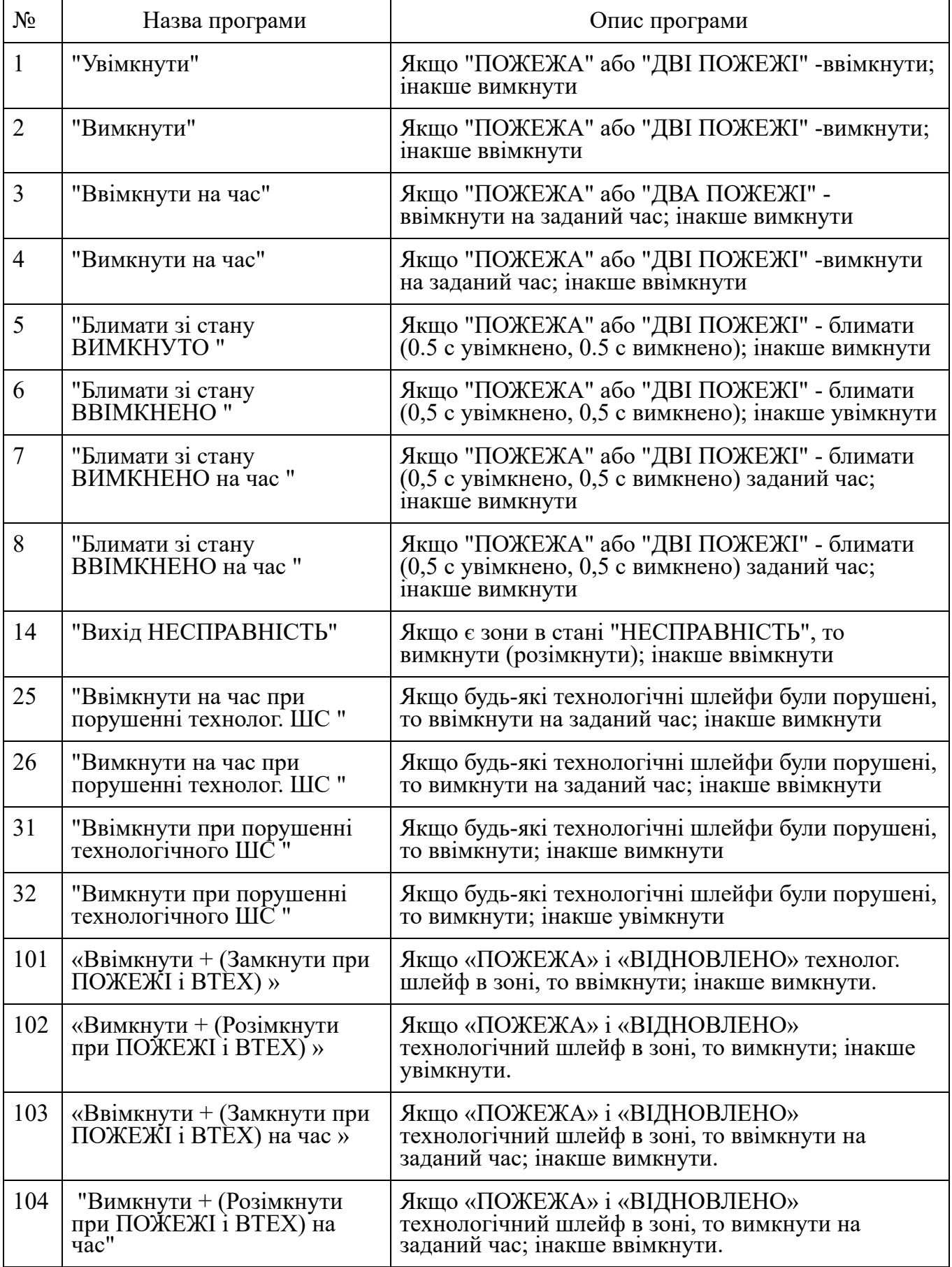

### **ПРИМІТКА:**

- Стан "НЕСПРАВНІСТЬ", "ПОЖЕЖА", "УВАГА" описані в РЕ на Кодас-20С.
- Виходи Кодас-БРА можуть керуватися з затримкою. Затримка керування і час керування можуть бути задані в діапазоні від 0 до 8191,875 секунд з дискретністю 1/8 секунди. Крім того, цей блок може використовувати широкий діапазон мигальних програм, які розрізняються періодом блимання і шпаруватістю.
- Для всіх програм керування, крім  $N_2$  9, 10, 13, 14 можна задавати затримку ввімкнення. Кодас-БКУ може керувати із затримкою тільки виходами блоків, що підтримують затримку керування виходами.
- Програми № 11, 33, 34 і 35 призначені для керування пожежною автоматикою, в тому числі апаратурою пожежогасіння. Згідно з вимогами до систем автоматичного пожежогасіння (АСПТ), вмикати АСПТ в приміщенні можна під час пожежної тривоги в двох незалежних пожежних ШС, контролюючих дану зону. При цьому, щоб уникнути видування гасячого складу (газу, порошку) вмикати АСПТ можна тільки тоді, коли всі двері в приміщення закриті.

Для контролю стану дверей використовуються ШС так званого технологічного типу. При порушенні (двері відкриті) технологічний ШС переходить в стан "несправність технологічного ШС", при відновленні умови норми (двері закриті) технологічний ШС автоматично відновлює свій стан через так зване час відновлення технологічного ШС.

Для реалізації зазначеної вище тактики АСПТ, приміщення повинно контролюватися двома або більше пожежними ШС, а двері в приміщення повинні контролюватися технологічними ШС. Ці ШС утворюють одну пожежну зону, з якою пов'язаний вихід (реле), що має програму керування "АСПТ". При пожежній тривозі двох або більше ШС зони, реле вмикається із заданою затримкою на заданий час, якщо всі двері закриті. Якщо двері відкриті, реле не вмикається до тих пір, поки вони не будуть закриті. За описаною вище тактикою працює програма 11 ("АСПТ").

Програма керування 34 ("АСПТ-А") відрізняється від програми 11 тим, що вихід не буде ввімкнено після відновлення всіх технологічних шлейфів зони (всі двері закриті), якщо в момент переходу двох пожежних ШС зони в стан "ПОЖЕЖА", в цій зоні були порушені технологічні ШС. Програми 33 і 35 аналогічні відповідно до програм 11 і 34 з тією відмінністю, що ввімкнення здійснюється за спрацьовуванням одного пожежного ШС в зоні, а не двох.

● Програма керування 31 ("Ввімкнути при порушенні технологічного ШС") може використовуватися в системах керування АСПТ для формування сигналу "Автоматика вимкнена".

● Вихід "НЕСПРАВНІСТЬ" використовується для контролю робочого стану пожежних зон. Вихід розмикається як під час несправності пожежних ШС ("коротке замикання", "обрив"), так і під час втрати зв'язку з підключеними блоками через інтерфейс RS-485.

## **1.3. Пристрій і робота**

## **1.3.1 Конструкція**

Конструкція Кодас-БКУ забезпечує можливість його використання в настінному положенні. Складається з корпусу, лицьової панелі і кришки. У корпусі закріплена друкована плата з радіоелементами, також є отвори для кріплення блоку до стіни.

Зовнішні під'єднання до блоку здійснюються через контактну колодку, встановлену на друкованій платі. У верхній частині корпусу розташований рідкокристалічний дворядковий дисплей, керування яким здійснюється за допомогою кнопок клавіатури, розташованих на лицьовій панелі корпусу.

Під дисплеєм, праворуч, розташовані світлодіодні індикатори: "Харчування", "Пожежа", "Увага", "Несправність", "Відключення", "Системна помилка". Індикатор "Харчування" має зелений колір світіння, індикатор "Пожежа" - червоний, інші з перерахованих - жовтий.

Зовнішній вигляд, габаритні і встановлювальні розміри наведені в додатку Б. Блок містить наступні функціональні вузли (див. Додаток В):

- стабілізатор напруги  $+5B$ ;
- мікропроцесор;
- енергонезалежну пам'ять;
- світлодіодні індикатори;
- звуковий сигналізатор;
- перетворювач інтерфейсу RS-485;
- перетворювач інтерфейсу RS-232;
- РКІ;
- клавіатуру;
- вузол підсвічування клавіатури;
- годинник реального часу;
- датчик закриття корпусу.

#### **1.3.2 Принцип роботи**

Стабілізатор напруги +5 В призначений для живлення елементів блоку, індикатора і вузлів підсвічування клавіатури.

Мікропроцесор керує всією роботою Кодас-БКУ:

- здійснює опитування клавіатури і висновок символьної інформації на РКІ;
- циклічно опитує через інтерфейс RS-485 підключені блоки Кодас-АПС;
- здійснює обмін з енергонезалежною пам'яттю;

- керує світловими індикаторами і звуковим сигналізатором.

Енергонезалежна пам'ять призначена для зберігання конфігурації блоку і журналу реєстрації повідомлень. Мікросхема енергонезалежної пам'яті є електрично стираний постійно запам'ятовуючий пристрій з послідовним інтерфейсом I2C.

Перетворювач інтерфейсу RS-485 призначений для перетворення переданих сигналів логічних рівнів (0В, +5 В) в сигнали інтерфейсу RS-485, а також перетворення сигналів рівнів RS-485 в сигнали логічних рівнів.

Перетворювач інтерфейсу RS-232 призначений для перетворення переданих сигналів логічних рівнів (0В, +5 В) в сигнали рівнів інтерфейсу RS-232, а також перетворення сигналів рівнів інтерфейсу RS-232 в сигнали логічних рівнів.

РКІ відображає повідомлення що надходять або інформацію, яка відповідає поточному режиму роботи ППКП Кодас-АПС.

Стани світлодіодного індикатора "Живлення" в залежності від величини напруги живлення на входах «+ Uпит, -Uпіт» наведені в таблиці 1.3, стани індикаторів "Пожежа", "Увага", "Несправність", "Вимкнення" наведені в таблиці 1.4 - 1.7.

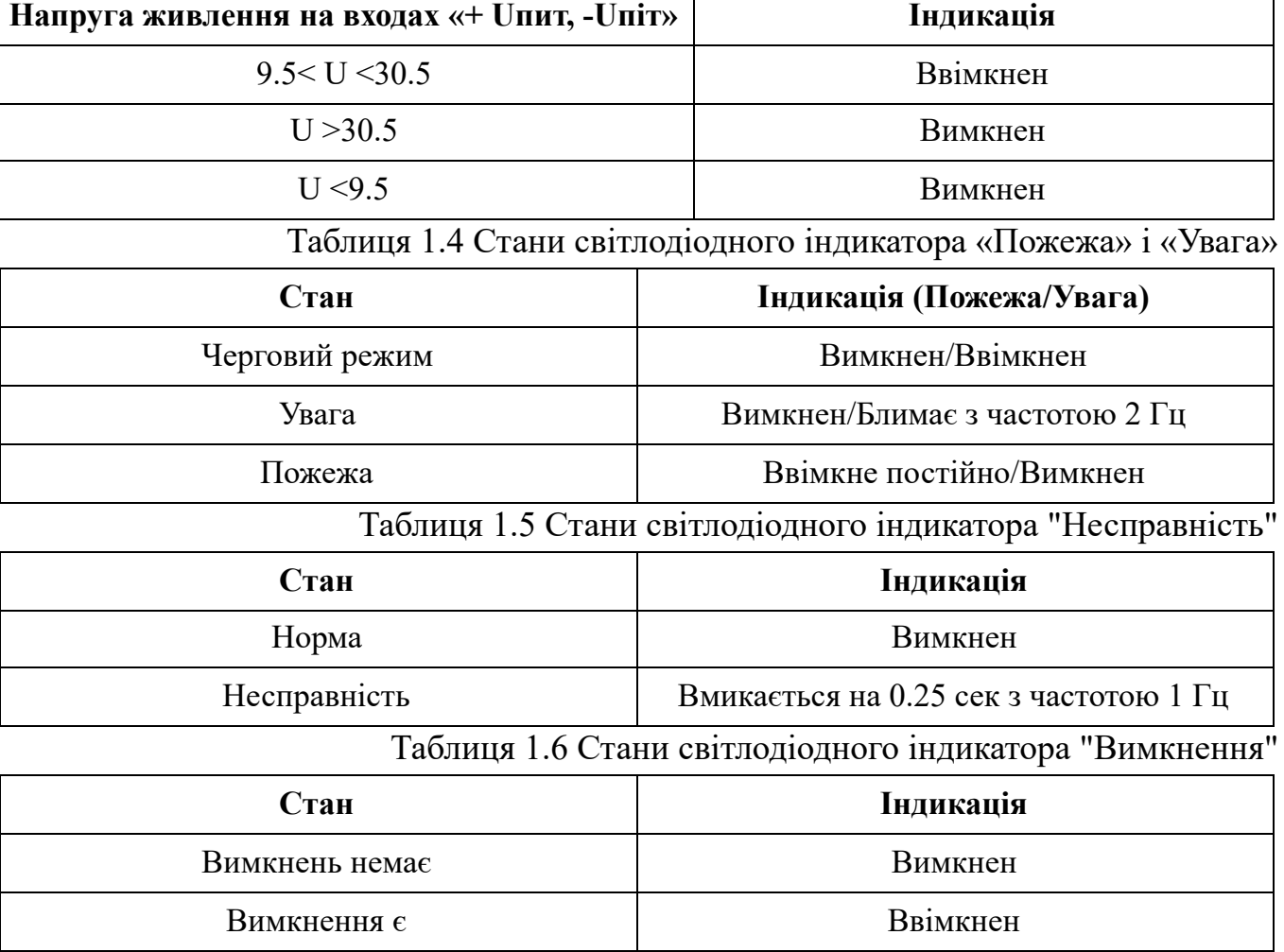

Таблиця 1.3 Стани світлодіодного індикатора "Живлення"

Таблиця 1.7 Стани світлодіодного індикатора "Системна помилка"

| Стан             | Індикація |
|------------------|-----------|
| Норма            | Вимкнен   |
| Системна помилка | Ввімкнен  |

### **1.4. Маркування**

Маркування Кодас-БКУ відповідає вимогам ДСТУ EN54-2: 2003, креслень складових частин ППКП Кодас-АПС і технічних умов ТУ У 33.3-13734376-011: 2006.

На наклейці, яка кріпиться на основі корпусу Кодас-БКУ, вказані:

- 1) найменування підприємства виробника;
- 2) заводський номер;
- 3) дата виготовлення;
- 4) знак відповідності.

На лицьовій стороні корпусу блоку вказано його найменування.

Маркування тарних ящиків виконана відповідно до ГОСТ 14192-96 і містить позначення умов збереження і маніпуляційні знаки: «Обережно Крихке», «Берегти від вологи», «Верх».

## **1.5. Пакування**

Пакування Кодас-БКУ відповідає вимогам ГОСТ 23216-78 і технічних умов ТУ У 33.3-13734376-011: 2006.

Пакування Кодас-БКУ здійснюється в споживчу тару - картонну коробку відповідно до ГОСТ 7933-89, туди ж поміщена експлуатаційна документація на блок, упакована в пакет з поліетиленової плівки ГОСТ 10354-82. Краї пакета заварені.

Коробки з упакованими Кодас-БКУ покладені в транспортну тару - ящики з картону гофрованого відповідно до ГОСТ 22852-77.

У кожен ящик (або контейнер) вкладено пакувальний лист, що містить такі відомості:

- найменування та позначення блоків, і їх кількість;
- місяць і рік пакування;
- підпис або штамп особи, відповідальної за пакування.

## **2. ВИКОРИСТАННЯ ЗА ПРИЗНАЧЕННЯМ**

## **2.1. Підготовка до використання**

## **2.1.1 Зазначення заходів безпеки:**

**2.1.1.1** Конструкція Кодас-БКУ задовольняє вимогам електро- і пожежної безпеки згідно з ДСТУ 4113-2001, ГОСТ 12.1.004-91 і ГОСТ 12.2.007.0-75.

**2.1.1.2** Кодас-БКУ не має ланцюгів, що знаходяться під небезпечною напругою.

**2.1.1.3** За способом захисту людини від ураження електричним струмом блок відноситься до класу 1, згідно ГОСТ 12.2.007.0-75.

**2.1.1.4** До експлуатації Кодас-БКУ допускається обслуговуючий персонал, який має відповідну технічну освіту, досвід роботи, вивчив роботу і влаштування блоку, експлуатаційну документацію на нього і пройшов інструктаж з техніки безпеки.

**2.1.1.5** Монтаж, установку, технічне обслуговування Кодас-БКУ здійснювати при відключеній напрузі живлення блоку.

**2.1.1.6** Роботи з встановлення, зняття та ремонту блоку повинні проводитися працівниками, які мають кваліфікаційну групу з техніки безпеки не нижче третьої.

## **2.1.2 Загальні відомості**

**2.1.2.1** Кодас-БКУ має інтерфейс RS-485 для підключення блоків ППКП Кодас-АПС, інтерфейс RS-232 для підключення персонального комп'ютера, а також клеми для підключення живлення від зовнішнього резервного джерела постійного струму. За окремою угодою поставляється кабель для під'єднання блоку до персонального комп'ютера. Типова схема підключення блоку наведена на рис. 1.

**2.1.2.2** Під час встановленні системи пожежної сигналізації необхідно налаштувати як Кодас-БКУ, так і інші блоки цієї системи. Перш за все, кожен підключається до Кодас-БКУ через інтерфейс "RS-485" блок повинен мати унікальну мережеву адресу. Наявність блоків з однаковими адресами призведе до неможливості їх опитування Кодас-БКУ. Допустимі значення адрес від 1 до 127. Крім того, кожен блок має набір конфігураційних параметрів, що визначають його тактику роботи. Змінюючи значення цих параметрів, можна змінювати тактику роботи блоків відповідно до вимог до ППКП Кодас-АПС (п. 2.1.4).

**2.1.2.3** Для керування блоками Кодас-20С, Кодас-БРА, Кодас-ТСС і Кодас-ДРЕЖ необхідно конфігурування Кодас-БКУ. Також при конфігуруванні блоку задаються паролі користувачів і їх права, текстові описи розділів і користувачів (докладніше щодо конфігурування блоку - в п. 2.1.4).

**2.1.3** Рекомендації з підключення Кодас-БКУ і блоків через інтерфейс RS-485.

Щоб підключити блоки до Кодас-БКУ через інтерфейс RS-485, необхідно до контактів "A" і "B" Кодас-БКУ під'єднати відповідно контакти A і B блоків (див. Рис.1). Інтерфейс RS-485 передбачає використання з'єднання між блоками типу "шина", тобто всі блоки з'єднуються через інтерфейс однією парою проводів (лінії A і B), узгодженої з двох сторін узгоджуючими резисторами (див. Рис.2).

Для узгодження використовуються резистори опором 100-120 Ом, які встановлюються на першому і останньому блоках в лінії між клемами "A" і "B". Якщо Кодас-БКУ є першим або останнім блоком на лінії, то між клемами "A" і "B" встановлюється узгоджувальний резистор 100-120 Ом. Відгалуження на лінії небажані, так як вони збільшують відбитий сигнал в лінії, але практично допустимі за невеликої довжини відгалужень. Узгоджувальний резистор на окремих відгалуженнях не встановлюється.

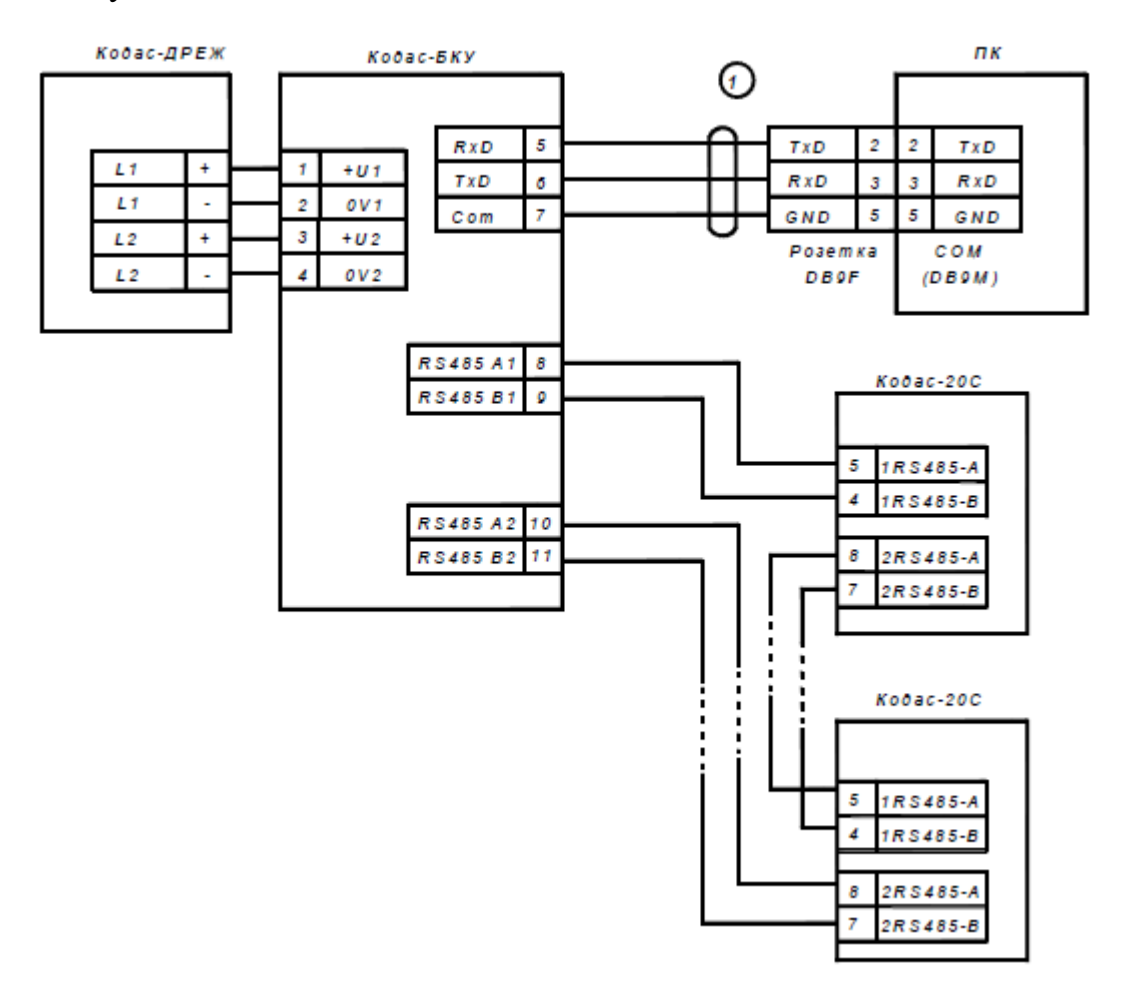

Рис. 1 Типова схема підключення Кодас-БКУ під час експлуатації. Кодас-БКУ-блок контролю і управління адресний Кодас-БКУ; Кодас 20С-блок приймально-контрольний адресний Кодас-20С; Кодас-ДРЕЖ -блок резервного живлення; 1 - кабель під'єднання комп'ютера до Кодас-БКУ через інтерфейс RS-232.

Опір кожної лінії інтерфейсу (A або B) від Кодас-БКУ до найбільш віддаленого блоку має бути не більше 200 Ом. За наявності сильних зовнішніх електромагнітних полів рекомендується використовувати виту пару проводів.

**Увага!** Кожен під'єднаний до Кодас-БКУ через інтерфейс RS-485 блок повинен мати унікальну мережеву адресу. Мережева адреса зберігається в енергонезалежній пам'яті блоку (тобто зберігається після вимкнення живлення), заводська установка мережевої адреси -127. Під час підключенні блоків до Кодас-БКУ необхідно кожному з них призначити унікальну адресу.

#### **2.1.4 Налаштування конфігураційних параметрів**

Конфігурація блоків дозволяє налаштувати такі параметри блоків, як тактика роботи ШС (тип ШС), затримка переходу з одного режиму ШС в інший (затримка переходу в пожежа), зв'язок ШС з виконавчими реле, тактика роботи (програма керування) виконавчих реле і багато іншого.

Значення конфігураційних параметрів зберігаються в енергонезалежній пам'яті блоків, тому вони зберігаються при вимкненні живлення блоків. Створення конфігурації блоків здійснюється з персонального комп'ютера за допомогою програми «kFireProg.exe» (див. Документ "Програма конфігурації Кодас-АПС kFireProg.exe", керівництво користувача).

2.1.5 Конфігурування Кодас-БКУ.

Кодас-БКУ в режимі програмування дозволяє записувати і читати свою конфігурацію програмою «kFireProg.exe». В цьому режимі блок має мережеву адресу, заводське значення якої - 127. Його адреса повинна відрізнятися від адрес інших блоків, підключених через інтерфейс RS-485. Програмування Кодас-БКУ здійснюється згідно з інструкцією до програми «kFireProg.exe».

Для програмування, запису або зчитування конфігурації з Кодас-БКУ його необхідно підключити до персонального комп'ютера через інтерфейс RS-232, потім увімкнути живлення Кодас-БКУ і перевести його в режим програмування:

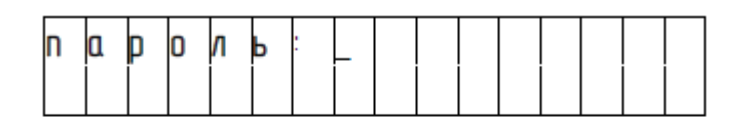

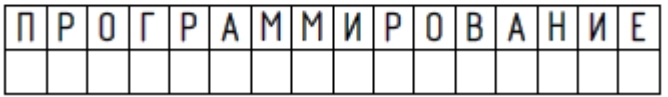

На клавіатурі натисніть кнопку "пароль", введіть пароль адміністратора (заводське значення - <1111>); (Позиція введення відзначається символом підкреслення)

На РКІ відобразиться повідомлення "програмування", Кодас-БКУ перейде в режим віддаленого програмування.

Основні етапи конфігурації Кодас-БКУ такі:

- a) На персональному комп'ютері запустіть програму «kFireProg.exe». Зчитайте конфігурацію з Кодас-БКУ або файлу, або створіть нову конфігурацію.
- b) Внесіть в конфігурацію необхідні зміни і доповнення. Якщо потрібно, збережіть її до файлу.
- c) Запишіть відкориговану конфігурацію в Кодас-БКУ і/або до відповідного блоку.

**ПРИМІТКА.** При деякі змінах конфігурації потрібно внести зміни відразу в декількох блоках. Наприклад, зміна типу зони з пожежної на технологічну вимагає коригування конфігурації наступних блоків:

- в Кодас-20С змінити тип ШС, що входять в цю зону з пожежних на технологічні;
- в Кодас-ТСС змінити тип індикації з пожежної на технологічну;

- записати виконані зміни у відповідні блоки.

Для створення нової конфігурації в програмі «kFireProg.exe» потрібно вибрати команду "Створити" в меню "Файл", або натиснути кнопку "Створити нову конфігурацію". В результаті створюється заводська конфігурація Кодас-БКУ, в яку можна вносити додання і зміни.

Для зчитування створеної раніше конфігурації з файлу потрібно вибрати команду "Відкрити" в меню "Файл", або натиснути кнопку "Відкрити файл з конфігурацією". У вікні "Відкриття файлу" вибрати тип файлу конфігурації, вибрати файл з конфігурацією і натиснути кнопку "Відкрити".

Для запису конфігурації в файл потрібно в меню "Файл" вибрати команду "Зберегти" або "Зберегти як ...", або натиснути кнопку "Зберегти конфігурацію в файл".

Вихід з режиму програмування здійснюється натисканням кнопки "◄". Після виходу з режиму програмування Кодас-БКУ перемикається в робочий режим і виконує початкову ініціалізацію - робить запит стану всіх ШС підключених блоків і встановлює стани виходів (реле).

За великої кількості шлейфів сигналізації процес ініціалізації може зайняти кілька десятків секунд і навіть кілька хвилин (максимальне значення при граничній кількості реле і ШС, підключених до системи). Після завершення ініціалізації Кодас-БКУ готовий до роботи.

**Увага!** Під час запису конфігурації не можна вимикати живлення Кодас-БКУ або виходити з режиму програмування. Якщо це все-таки відбулося, потрібно повторити процедуру запису конфігурації.

## **2.1.6 Налаштування під час використання Кодас-ТСС**

До Кодас-БКУ з запрограмованими зонами можна підключити блоки індикації Кодас-ТСС. Попередньо необхідно налаштувати конфігурацію блоків індикації за допомогою програми "kFireProg.exe". Мінімальне налаштування полягає в завданні відповідності між номерами зон і індикаторів. Під час підключення Кодас -ТСС до Кодас-БКУ світлодіодні індикатори Кодас-ТСС будуть показувати стани зон.

## **2.1.7 Установка**

Встановлюється Кодас-БКУ в зручному для використання місці на стінах або інших конструкціях приміщення в місцях, захищених від впливу атмосферних опадів, механічних пошкоджень і доступу сторонніх осіб.

## **2.1.8 Увімкнення**

Перед увімкненням Кодас-БКУ необхідно перевірити правильність монтажу.

При вмиканні живлення повинно ввімкнутися підсвічування РКІ блоку, на індикаторі відобразиться повідомлення про включення. При підключенні блоків до інтерфейсу RS-485 Кодас-БКУ сформує повідомлення про їх виявленні.

Пароль оператора та адміністратора рекомендується замінити, щоб користувач не міг отримати несанкціонований доступ до функцій програмування.

Також необхідно встановити час і дату. Час і дата потрібні для протоколювання подій.

Опис процедури вводу часу і дати наведено в п.2.2.5.

## **2.2. Використання Кодас-БКУ**

Клавіатура Кодас-БКУ складається з 16 робочих кнопок, які використовуються для роботи з меню і набору цифрових даних.

Кожне натискання на кнопку супроводжується коротким звуковим сигналом підтвердження. Зміна інформації при натисканні кнопки відбувається із затримкою близько 0,5 с.

Кнопки:

- «◄» «Вихід», «Ні», «Скасування» вихід з поточного меню, відмова від виконаних змін на поточному екрані;
- «►» «Вибір,« Так »,« Змінити »- вибір поточної позиції параметра, що набудовує, вхід в підміню;
- «▲» стрілка вгору (на дисплеї підказка «▲») вибір попереднього елемента списку, перегляд попереднього запису журналу подій;
- «▼» стрілка вниз (на дисплеї підказка «▼») вибір наступного елемента списку, перегляд Наступного запису журналу подій.

Кнопки функціонального меню:

- «Z» список зон, що знаходяться в режимі "Пожежа";
- «Z?» список зон, що знаходяться в режимі "Несправність";
- «Z%» список зон, що знаходяться в режимі "Увага";
- «Z-» список відключених зон;
- « $Z$ » список всіх зон;
- «М?» список блоків, підключених через інтерфейс RS-485 до Кодас-БКУ і знаходяться в стані несправності;
- «M» список всіх блоків, підключених через інтерфейс RS-485 до Кодас-БКУ;

-  $\mathbb{R}$  - скидання звукового сигналу;

- перегляд журналу повідомлень;

- стан інтерфейсу RS-485;
- Пароль введення пароля;
- Скид Скидання режиму "Пожежа".

У деяких пунктах меню необхідне пряме введення інформації з використанням всіх цифрових кнопок (наприклад, введення пароля, зміна дати / часу).

### **2.2.1 Рівні доступу**

Кодас-БКУ забезпечує чотири рівні доступу до індикації та елементів керування Кодас -АПС:

- загальний доступ (1-й рівень доступу);
- оператора (2-й рівень доступу);
- адміністратора (3-й рівень доступу);
- інсталятора (4-й рівень доступу, потрібно застосування спеціальних апаратних засобів). Меню оператора наведено в додатку А.

Пароль ідентифікує користувача в Кодас-БКУ. Рівні доступу оператора та адміністратора доступні після введення відповідних паролів. Код доступу (пароль) має чотири цифри. Рівень доступу установщика передбачає застосування спеціальних додаткових апаратних засобів (використовується на підприємстві-виробнику або в сервісних центрах).

Доступ до пунктів меню, відповідний рівнями доступу наведено в таблиці 2.1.

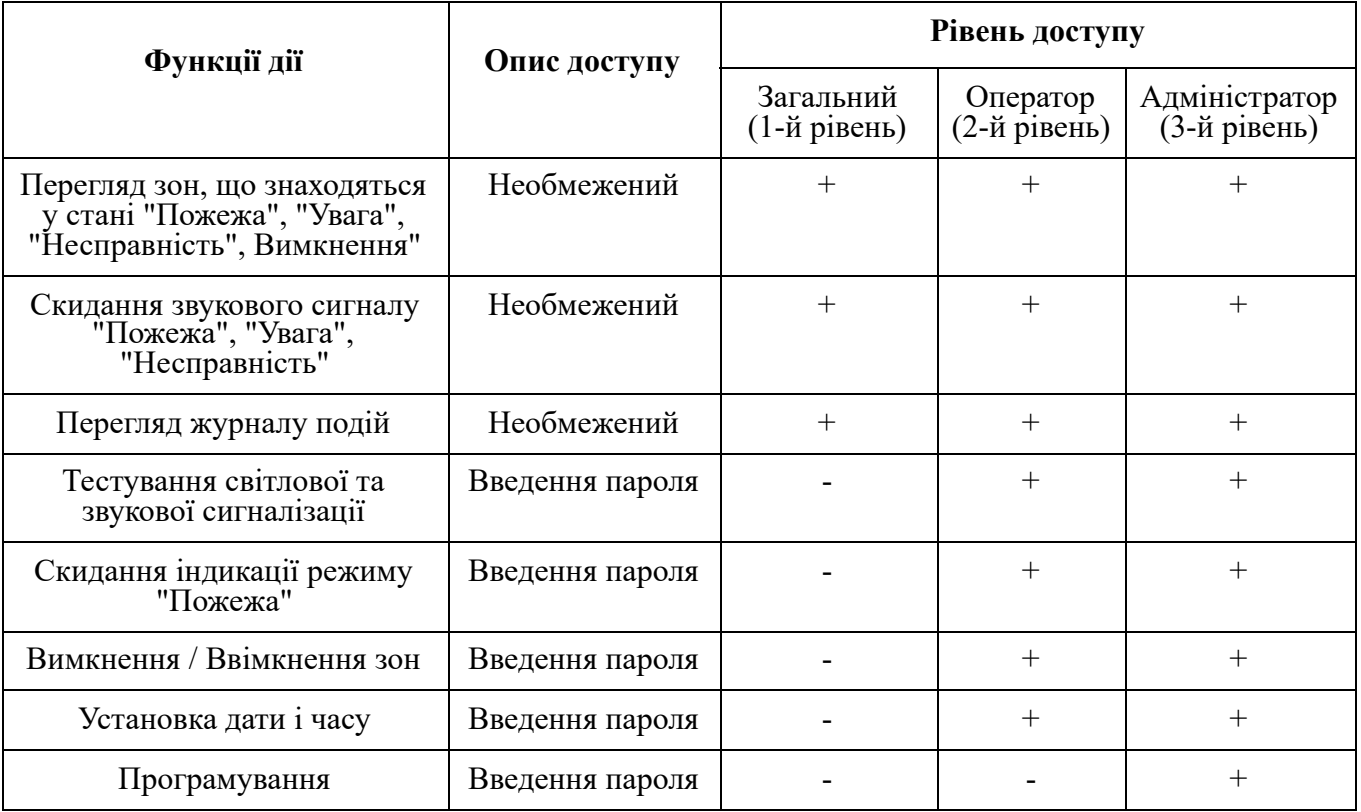

Таблиця 2.1 Доступ до пунктів меню відповідно до рівня доступу.

**Примітка.** Рівні доступу відповідають ДСТУ EN54-2: 2003. У заводській поставці в блоці запрограмовані відповідно <1234> і <1111>.

#### **2.2.2 Позначення в меню**

При відображенні подій, що відбуваються на об'єкті, стану зон і ШС, стану блоків, що входять в ППКП Кодас-АПС, прийняті умовні позначення, наведені в таблині 2.2.

Таблиця 2.2 Умовні позначення і порядок виведення інформації на дисплеї

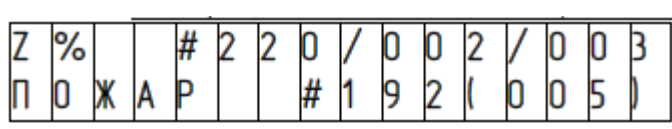

Позначення: Z-зона; % - режим «Увага»; 220 номер зони; 002 - поточний номер в списку зон режиму «Увага»; 003- всього зон, що знаходяться в режимі «Увага». У другому рядку зазначається: 192 - номер останньої зони в пожежі 005 - всього пожеж

Зона 220 знаходиться в режимі «Увага».

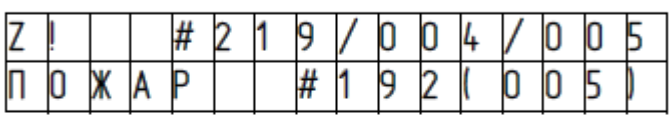

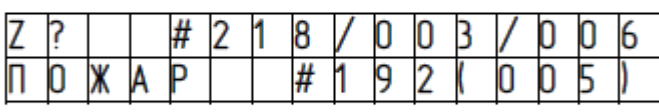

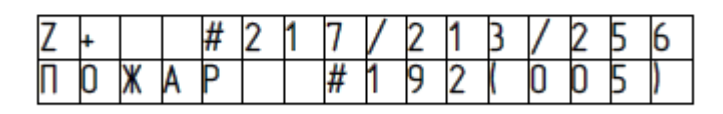

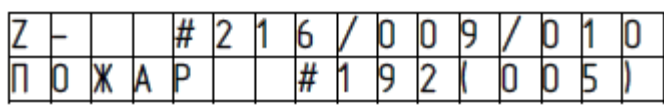

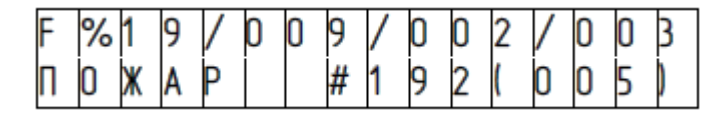

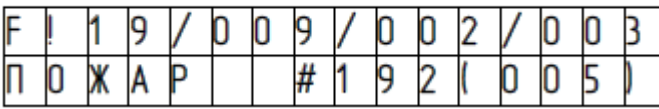

У зоні 219 пожежа. Позначення: Z-зона; ! - пожежа; 219 - номер зони; 004 - поточний номер в списку пожеж 005- всього пожеж. У другому рядку зазначається: 192 - номер останньої зони в пожежі 005 - всього пожеж

#### Зона 218 несправна. Позначення: Z-зона;

? -несправність; 218 - номер зони; 003 - поточний номер в списку несправностей; 006- всього несправностей.

Зона 217 ввімкнена. Позначення: Z-зона; + - Ввімкнення; 217 - номер зони; 213 - поточний номер в списку ввімкнених зон; 256- всього ввімкнених зон.

#### Зона 216 вимкнена.

Позначення: Z-зона; - Вимкнення; 216 - номер зони; 009 - поточний номер в списку вимкнених зон; 010 - всього вимкнених зон.

ШС з номером 19 знаходиться в режимі "Увага". Позначення: F - ШС; % - режим «Увага»; 19 номер ШС; 009 - номер блоку; 006 - поточний номер в списку ШС, що знаходяться в режимі «Увага»; 005 - всього пожеж

В ШС з номером 19 пожежа. Позначення: F - ШС; ! - пожежа; 19 - номер ШС; 009 - номер блоку; 002 поточний номер в списку ШС, що знаходяться в режимі «Увага»; 003 - всього ШС, що знаходяться в Режимі «Увага» обраної зони.

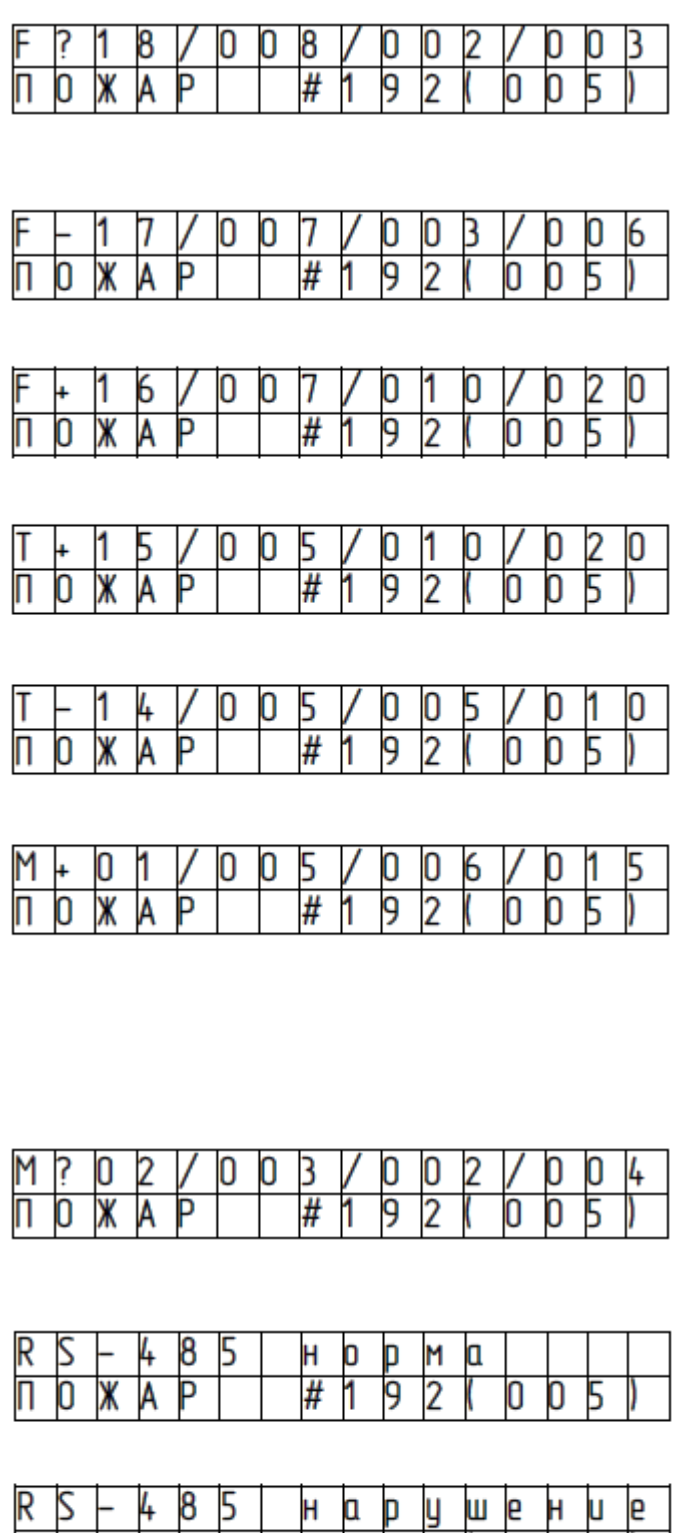

ШС з номером 18 несправний. Позначення: F - ШС; ? -несправність; 18 - номер ШС; 008 - номер блоку; 002 - поточний номер в списку несправностей; 003 - всього несправностей обраної зони.

ШС з номером 17 вимкнений. Позначення: F - ШС; - -вимкнення; 17 - номер ШС; 007 - номер блоку; 003 - поточний номер в списку вимкнень; 6 - вимкнень обраної зони. ШС з номером 16 ввімкнень. Позначення: F - ШС; + - Ввімкнення; 16 - номер ШС; 007 - номер блоку; 010 - поточний номер в списку ввімкнень; 20 всього ввімкнень обраної зони. Технологічний ШС з номером 15 ввімкнений. Позначення: Т - технологічний ШС; + - Ввімкнення; 15 - номер ШС; 005 - номер блоку; 010 -поточний номер в списку ввімкнень; 020 - всього ввімкнень. Технологічний ШС з номером 14 вимкнений. Позначення: Т - технологічний ШС; - - вимкнення; 14 - номер ШС; 005 - номер блоку; 005 -поточний

номер в списку вимкнень; 010 - всього вимкнень. Блок типу 1, з адресою 005 ввімкнен. Позначення: М - позначення блоку; + - -ввімкнення; 01 - тип блоку з наступного списку: 1 - Кодас-20С, 2 - Кодас ТСС, 3 - Кодас-БРА; 5 - адреса модуля; 006 - поточний номер в списку блоків; 015 - всього в списку

Блок типу 2, з адресою 003 несправний. Позначення: М - позначення блоку; ? - -несправність; 02 - тип блоку з наступного

списку: 01 - Кодас-20С, 02 - Кодас ТСС, 03 - Кодас-БРА; 003 - адреса модуля; 002 - поточний номер в списку блоків; 004 - всього в списку

Стан послідовного інтерфейсу RS-485 характеризується як «норма».

Стан послідовного інтерфейсу RS-485 характеризується як «порушення».

#### **2.2.3 Режими роботи**

**2.2.3.1** Загальні положення

Кодас-БКУ відображає стан ППКП Кодас-АПС, який може знаходитися в наступних режимах: "Черговий режим", "Пожежа", "Увага", "Несправність", "Вимкнення", "Оператора", "Тестування", "Програмування", які відображаються різним світінням світлових індикаторів, звучанням вбудованого звукового сигналізатора і станами вихідних реле (див. таблиці 2.3-2.4).

В режимах "Черговий режим", "Пожежа", "Увага", "Несправність", "Вимкнення" ППКП Кодас-АПС може перебувати одночасно.

Призначення світлодіодних індикаторів Кодас-БКУ:

- 1. Зелений індикатор «Живлення». Використовуються для індикації стану живлення (постійне світіння - напруга в допуску, блимання - напруга не в допуску).
- 2. Червоний індикатор «Пожежа». Використовується для індикації режимів "Пожежа".
- 3. Червоний індикатор «Пожежа». Використовується для індикації режимів "Увага".
- 4. Жовтий індикатор «Несправність». Використовується для індикації режиму "Несправність".
- 5. Жовтий індикатор «Вимкнення». Використовується для індикації режиму "Вимкнення".
- 6. Жовтий індикатор «Сист. помилка ». Використовується для індикації системної помилки.

| Подія (режим роботи)         | Зміст повідомлення                                                                                                    |
|------------------------------|----------------------------------------------------------------------------------------------------|
| Черговий режим               | Сигналізатор вимкнений                                                                                                    |
| Натиснута кнопка             | Короткий звуковий сигнал                                                                                                    |
| Успішне виконання операції   | Два коротких звукових сигнали (сигнал "Успіх")                                                                                       |
| Неуспішне виконання операції | Довгий звуковий сигнал (сигнал "Помилка")                                                                                            |
| Режим роботи "Пожежа"        | Звуковий сигнал "Пожежа" (переривчастий звуковий<br>сигнал, який має велику тривалість сигналу і малу<br>тривалість паузи)           |
| Режим роботи "Увага"         | Звуковий сигнал "Увага" збігається з сигналом<br>"Пожежа".                                                                           |
| Режим роботи "Несправність"  | Звуковий сигнал "Несправність" (переривчастий<br>звуковий сигнал, який має короткий сигнал і тривалу<br>(2,5 с) паузу між сигналами) |

Таблиця 2.3 Стани звукового сигналізатора Кодас-БКУ в різних режимах роботи

Таблиця 2.4 Стани світлових індикаторів Кодас-БКУ в різних режимах роботи

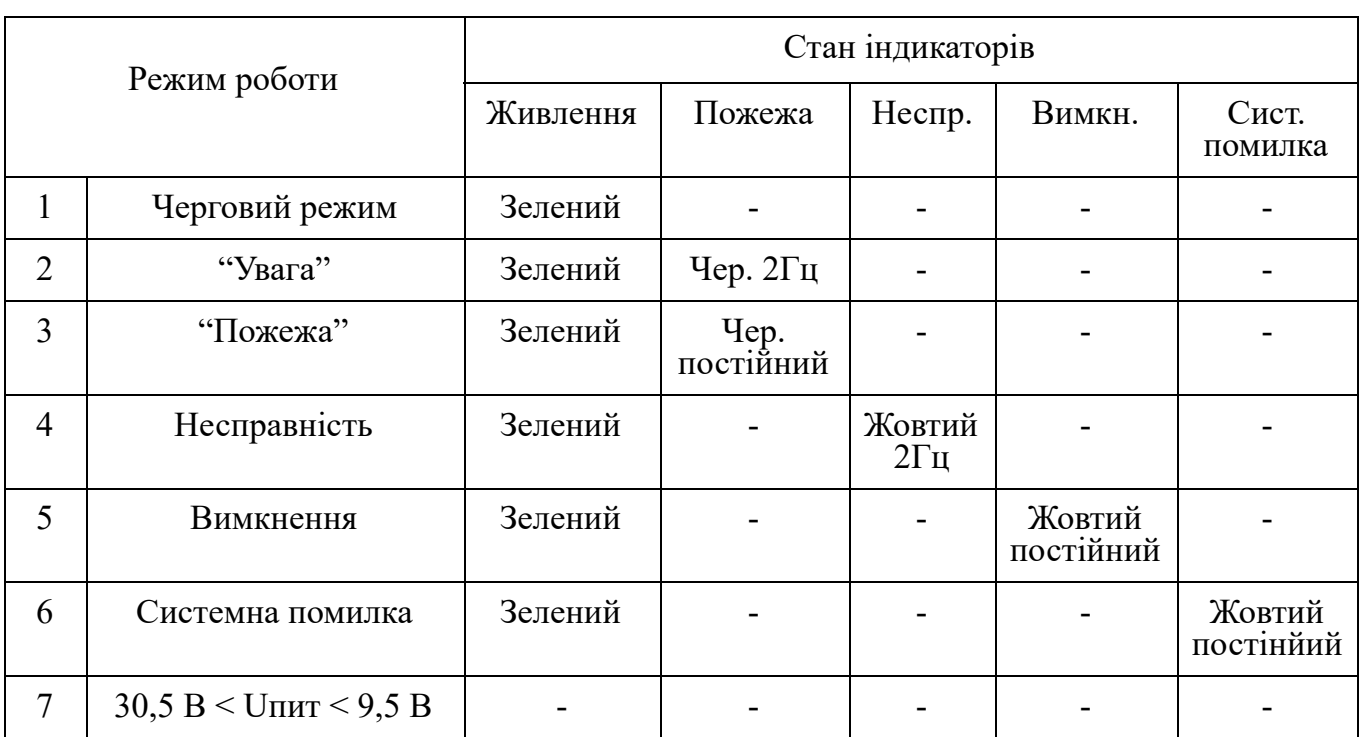

**Примітка:** якщо приходить два сповіщення «Увага» і «Пожежа» більший пріоритет має режим «Пожежа».

## **2.2.3.2** "Черговий режим"

ППКП Кодас-АПС перебуває в "Черговому режимі" при відсутності тривог, несправностей і відключень. На Кодас-БКУ світиться індикатор "Живлення" а на дисплеї Кодас БКУ відображається поточний час і дата:

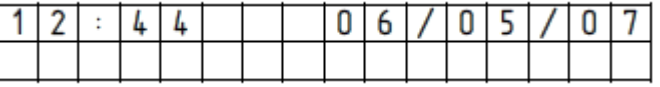

## **2.2.3.3** Режим "Увага"

У режимі "Увага" на Кодас-БКУ індикатор "Пожежа" блимає червоним кольором, вбудований звуковий сигналізатор видає сигнал «Увага», за звучанням збігається з сигналом "Пожежа" (див. Таблиці 2.3-2.4). Поточна індикація на РКД блоку не змінюється. Перегляд зон, що знаходяться в режимі "Увага", виконується натисканням кнопки «Z%», при цьому відображення зон, що знаходяться в режимі «Увага» буде має такий вигляд, наприклад:

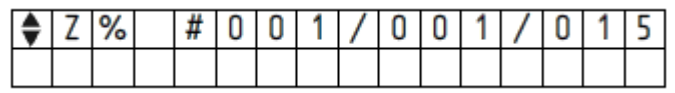

Де:  $\biglozenge$  - позначення гортання; Z - позначення зони; % - позначення режиму «Увага»;  $#001$  - номер зони; 001 - поточний номер в переліку зон режиму «Увага»; 015- кількість зон режиму «Увага».

Інформація щодо режиму «Увага» заноситься в журнал реєстрації повідомлень.

#### **Вимкнення звукового сигналу "Увага"**

Коли почне лунати сигнал "Увага" необхідно натиснути кнопку  $\mathbb X$  (без коду доступу).

При появі нової події "Увага" звуковий сигнал відновлюється. При наявності декількох подій "Увага" відключення звукового сигналу проводиться аналогічним образом.

#### **Скидання індикації режиму "Увага".**

Здійснюється оператором в такій послідовності: натиснути кнопку «Скид» і ввести пароль. Правильне введення пароля підтверджується звуковим сигналом "Успіх". При неправильному введенні звучить сигнал "Помилка".

При скиданні індикації режиму "Увага" гасне індикатор "Увага" на Кодас-БКУ. **Режим "Пожежа"**

В режимі "Пожежа" на Кодас-БКУ індикатор "Пожежа" світиться червоним кольором, вбудований звуковий сигналізатор видає сигнал «Пожежа» (див. Таблиці 2.2-2.3). При пожежі на початку першого та другого рядка вказується характер тривоги - «ПОЖЕЖА» і далі номер першої зони в пожежі, а в дужках кількість пожеж. У другому рядку після слова «ПОЖЕЖА» вказується номер зони останньої пожежі, а в дужках кількість пожеж, наприклад:

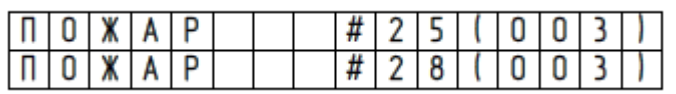

Інформація про пожежу заноситься в журнал реєстрації повідомлень. На виході "Пожежа" замикаються контакти.

#### **Вимкнення звукового сигналу "Пожежа"**

Коли почне лунати сигнал "Пожежа" необхідно натиснути кнопку (без коду доступу).

При появі нової події "Пожежа" звуковий сигнал відновлюється. За наявності декількох пожежних тривог вимкнення звукового сигналу проводиться аналогічним чином.

## **Скидання індикації режиму "Пожежа"**

Здійснюється оператором в такій послідовності:

1-й спосіб:

- натиснути кнопку «Скид» (скидання пожеж) і ввести пароль.

2-й спосіб:

- натиснути кнопку «Пароль», набрати код доступу (пароль) оператора на цифровій клавіатурі («\*\*\*\*») і перейти в меню оператора;
- в меню оператора вибрати пункт меню "Скидання тривог", кнопкою "►" увійти в підменю "Скидання пожеж" і далі кнопкою "►" підтвердити вибір.

Правильний набір пароля підтверджується звуковим сигналом "Успіх". При неправильному наборі звучить сигнал "Помилка".

При скиданні індикації режиму "Пожежа" гасне індикатор «Пожежа» на Кодас-БКУ. На виході "Пожежа" розмикаються контакти.

**2.2.3.4** Режим "Несправність"

В режим "Несправність" ППКП Кодас-АПС переходить за наступних несправностей:

- несправності зон (коротке замикання, обрив ШС);
- порушення зв'язку з блоками через інтерфейс RS-485 більш ніж на 10 сек;
- відмову основного електроживлення Кодас-ДРЕЖ;
- відмову резервного електроживлення Кодас-ДРЕЖ;
- зниження напруги акумуляторної батареї (АКБ) нижче, ніж 0,9xUminON (UminON -мінімальне кінцева напруга ввімкнення батареї);
- зниженні (підвищенні) напруги на входах блоків «+ Uпит-Uпит» за допустимі межі - (9,5-30,5);
- відмові зарядного пристрою Кодас-ДРЕЖ.

У режимі "Несправність" на Кодас-БКУ індикатор "Несправність" блимає жовтим кольором, вбудований звуковий сигналізатор видає сигнал «Несправність» (див. Таблиці 2.2, 2.3). На виході реле «Несправність» розмикаються контакти. Інформація щодо несправностей заноситься до журналу реєстрації повідомлень. На дисплеї Кодас-БКУ в другому полі відображається повідомлення щодо несправностей, наприклад:

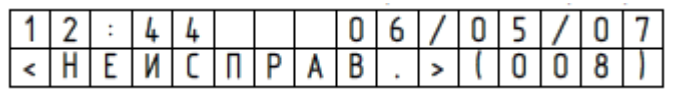

де: в дужках вказано кількість несправностей. Для переходу до списку несправностей зон необхідно натиснути кнопку «Z?», при цьому дисплей Кодас-БКУ матиме такий вигляд:

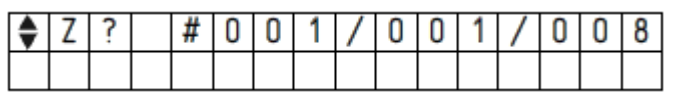

де опис виведеної інформації наведено в таблиці 2.2.

Перегляд блоків, що знаходяться в режимі «Несправність», виконується кнопкою «М?», При цьому дисплей Кодас-БКУ матиме такий вигляд:

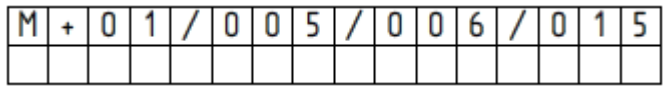

де опис виведеної інформації наведено в таблиці 2.2.

Перегляд стану інтерфейсу RS-485 виконується кнопкою  $\bigcup$ , при порушенні зв'язку через інтерфейс RS-485 з будь-яким блоком, включеним по кільцевій схемі, повідомлення щодо несправності на дисплеї Кодас-БКУ матиме вигляд:

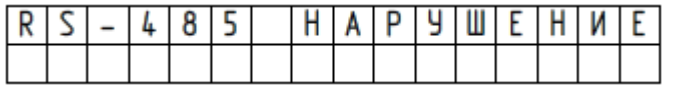

У поточній версії Кодас-АПС зазначені вище несправності джерела живлення Кодас-ДРЕЖ відображаються як несправності в загальній зоні з ім'ям «ДРЕЖ».

Скидання індикації несправності зон виконується вимиканням цієї зони і подальшим її ввімкненням оператором з введенням коду доступу.

#### **Вимкнення звукового сигналу "Несправність"**

Коли почне лунати сигнал "Несправність" необхідно натиснути кнопку (без коду доступу). При появі нової події "Несправність" звуковий сигнал відновлюється.

Скидання режиму "Несправність" здійснюється автоматично, якщо зникне причина несправності. Після усунення несправності гасне індикатор «Несправність» на Кодас-БКУ і на виході реле "Несправність" замикаються контакти.

**2.2.3.5** Режим "Вимкнення"

Режим "Вимкнення" активізується в результаті вимкнення зон, які може виконувати оператор з 2-го рівня доступу. При цьому на дисплеї Кодас-БКУ з'являється повідомлення про вимкнення, якщо до цього Кодас-АПС знаходився в черговому режимі, наприклад:

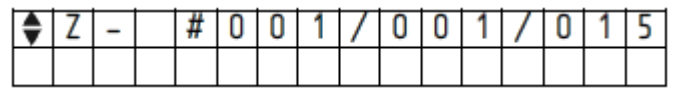

Де  $\bigstar$  - позначення перегортання, Z - позначення зони, «-» - позначення вимкнення,  $#001$  - номер зони,  $001$  - номер несправності, 015- кількість несправностей.

Даний режим відображається також безперервним світінням індикатора "Вимкнення".

**2.2.3.6** Режим "Тестування"

У режимі тестування виконується перевірка працездатності всіх світлових індикаторів і вбудованого звукового сигналізатора. Режим "Тестування" активізується оператором з меню другого рівня доступу:

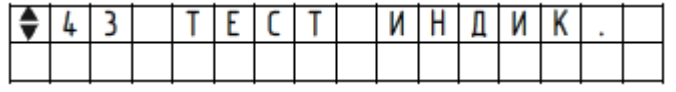

Далі кнопкою "►" оператор запускає тест. На РКІ Кодас-БКУ на короткий час з'являється напис «Запуск тесту» і далі індикатор процесу тестування дасть відлік початку тесту, лунає звуковий сигнал, в процесі тестування всі індикатори почергово

спалахують, потім лунає звуковий сигнал закінчення тесту, з'являється напис «Закінчення тесту» і далі встановлюється початковий пункт меню.

## **2.2.4 Відображення і перегляд повідомлень від блоків**

Отримані Кодас-БКУ повідомлення від блоків містять назву події, дані (номер зони, адреса блоку, номер ШС, номер реле), час і дату. Список назв подій, які підтримуються блоком, наведено в додатку Д. Повідомлення відображаються на РКІ у верхньому рядку індикатора і заносяться в журнал реєстрації повідомлень. Після 20 секунд Кодас-БКУ виходить з режиму відображення повідомлення в режим відображення часу.

Під час перегляду журналу реєстрації повідомлень кнопка "►" використовується для перегляду часу і дати повідомлення. Формат відображення часу і дати наступний: ГГ: ХХ: СС ДД.ММ.РР, де ГГ - години, ХХ- хвилини, СС секунди, ДД - день, ММ-номер місяця, ГГ - дві останні цифри поточного року.

#### **2.2.5 Увімкнення/Вимкнення зон**

Увімкнення/вимкнення зон виконується оператором в наступній послідовності: На РКІ:

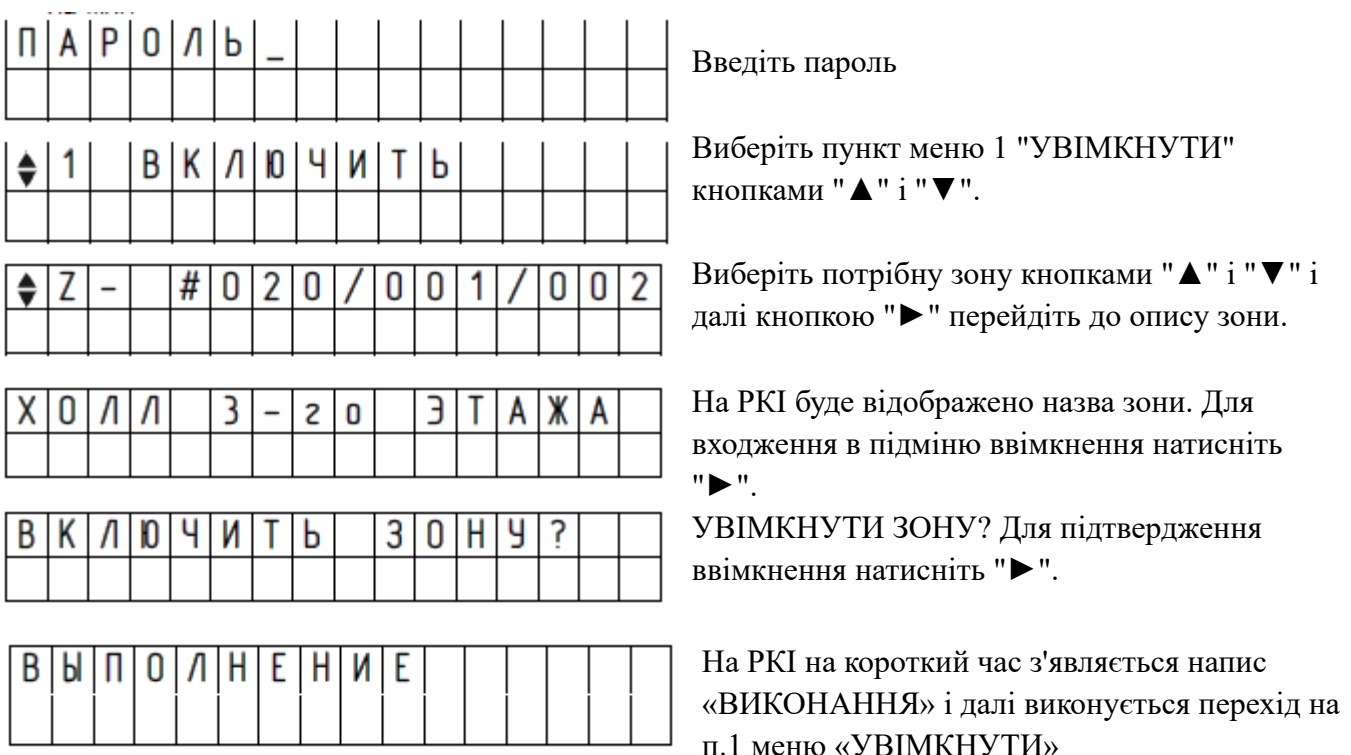

Вимкнення зони виконується аналогічно ввімкненню в наступній послідовності: На РКІ:

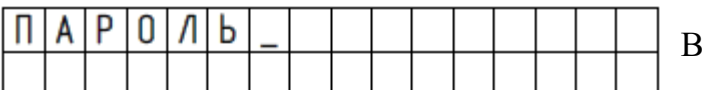

 $\mathsf{q}$  $\overline{2}$ ۵ K  $\mathbf{0}$ И Ь ♦∣ Л

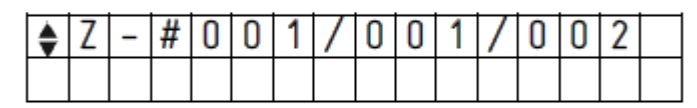

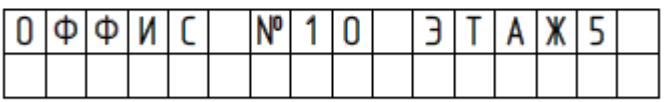

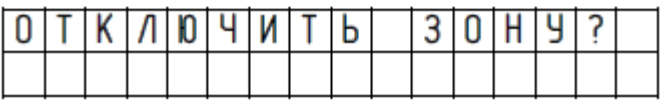

Введіть пароль

Виберіть пункт меню 2 "ВИМКНУТИ" кнопками "▲" і "▼".

Виберіть потрібну зону кнопками "▲" і "▼" і далі кнопкою "►" перейдіть до опису зони.

На РКІ буде відображено назву зони. Для входження в підміню вимкнення натисніть "►".

Для підтвердження вимкнення натисніть "►".

## **2.2.6 Налаштування часу і дати**

Налаштування часу На РКІ:

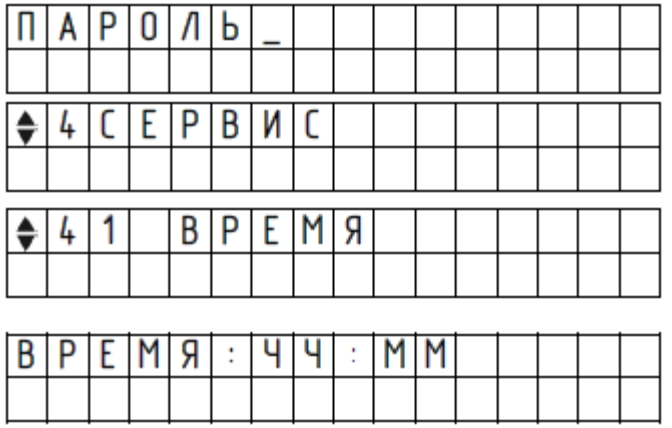

Введіть пароль

Виберіть пункт меню "СЕРВІС" кнопками "▲" і "▼".

Виберіть пункт меню "ЧАС" кнопками "►" і "◄"

На РКІ буде відображено поточний час в форматі ГГ: ХХ (години та хвилини). Введіть новий час і натисніть "►".

Після зміни часу Кодас-БКУ зберігає в журналі повідомлення: "ЗМІНА ЧАСУ", яке інформує про зміну оператором часу.

Налаштування дати. На РКІ:

4

4

♣

Д A Τ

2

**CEPBUC** 

 $\mathbb{I}$ A

 $\ddot{\phantom{a}}$ 

A

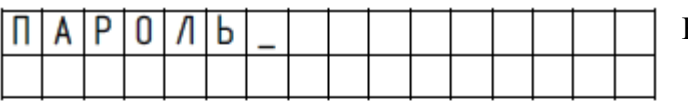

A

l.

MM

Г Г

l.

Τ

ДД

Введіть пароль

Виберіть пункт меню "СЕРВІС" кнопками "►", "◄" і "▼".

Виберіть пункт меню "ДАТА" кнопками "►", "◄" і "▼".

На РКІ буде відображена поточну дату у форматі ДД.ММ.ГГ (день, місяць і рік). Введіть нову дату і натисніть "►".

Після зміни дати Кодас-БКУ зберігає в журналі повідомлення: "ЗМІНА ДАТИ", яке інформує про зміну дати.

## **3. ПОТОЧНИЙ РЕМОНТ**

Перелік найбільш поширених або можливих несправностей і способи їх усунення приведені в таблиці 3.1.

Таблиця 3.1 Перелік можливих несправностей і методи їх усунення

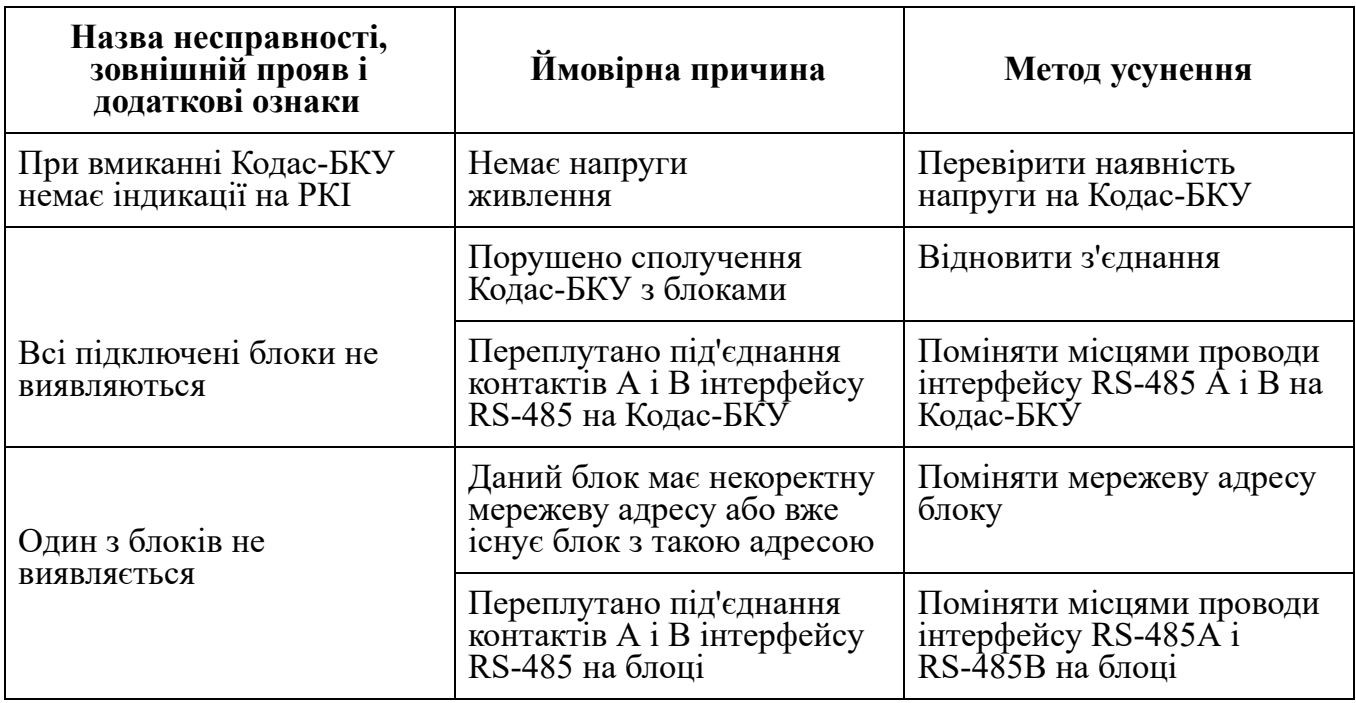

Ремонт Кодас-БКУ повинен проводитися в умовах технічної майстерні. Під час виконання ремонтних операцій необхідно дотримуватися вимог щодо захисту інтегральних мікросхем від статичної електрики згідно ОСТ 11 073.062-84.

## **4. ТРАНСПОРТУВАННЯ І ЗБЕРІГАННЯ**

Транспортування Кодас-БКУ може здійснюватися всіма видами транспорту.

Значення кліматичних і механічних впливів при транспортуванні повинні відповідати наступним значенням:

- температура навколишнього повітря від мінус 40° до 50° С;
- відносна вологість навколишнього повітря при температурі 35°С до 95%;
- атмосферний тиск від 84 до 106,7 кПа;
- механічна вібрація частотою (10-55) Гц з амплітудою зміщення до 0,35 мм .;

Під час вантажно-розвантажувальних робіт і транспортування тара не повинна піддаватися різким ударам і впливу атмосферних опадів.

Зберігання блоків має здійснюватися в приміщеннях відповідно до умов зберігання 1 по ГОСТ 15150-69:

- Блоки повинні зберігатися запакованими.
- Зберігати блоки слід на стелажах.
- Відстань між опалювальними пристроями і блоками повинно бути не менше 0,5 м.
- У приміщенні повинні бути відсутні пари агресивних речовин і струмопровідного пилу.

## ДОДАТОК А (Обов'язкове) Меню Оператора (2-й рівень)

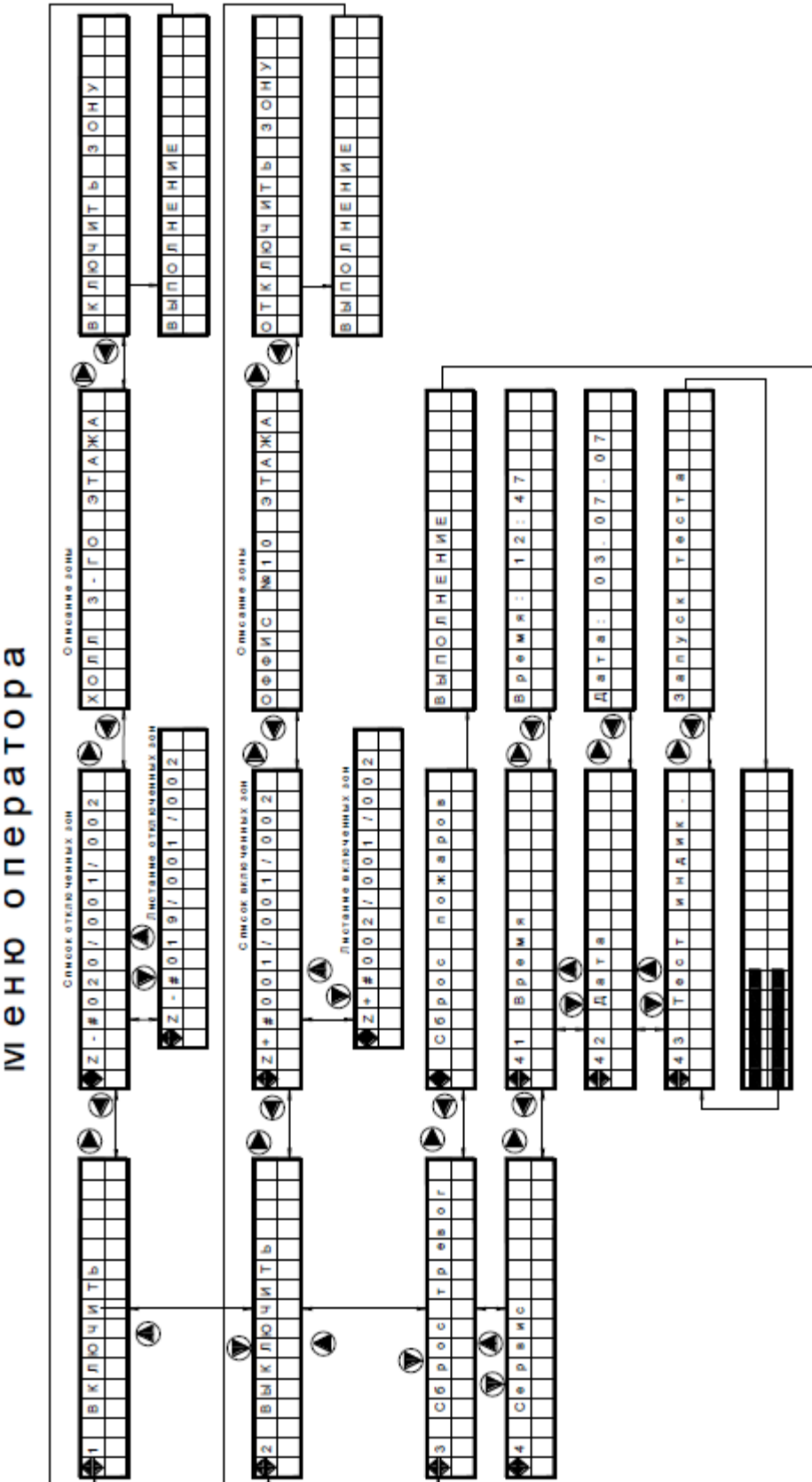

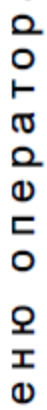

## ДОДАТОК Б

(Обов'язкове)

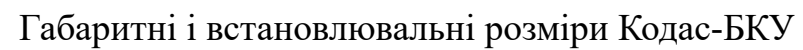

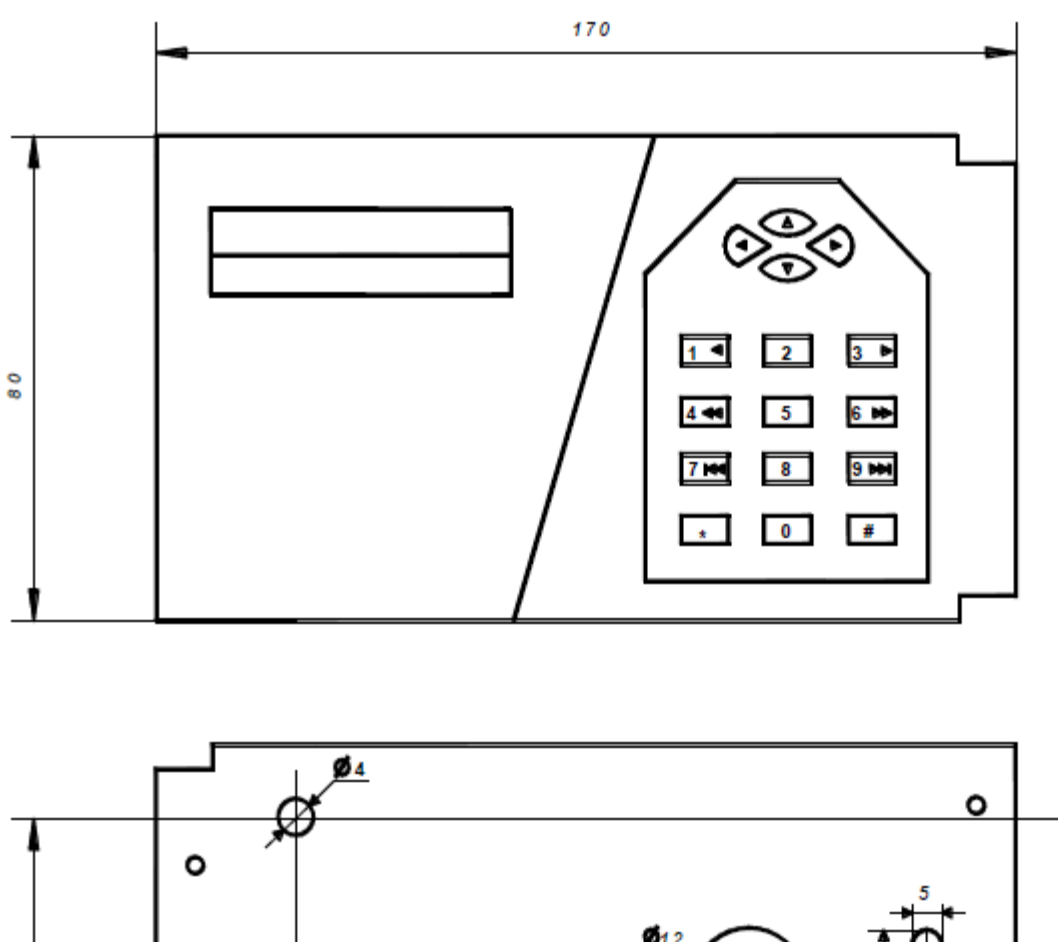

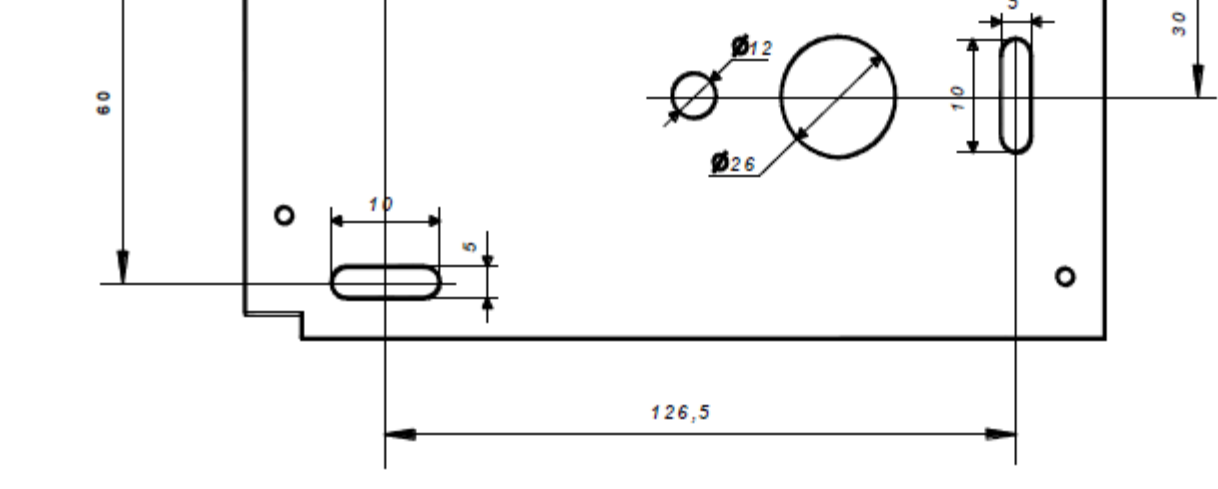

21

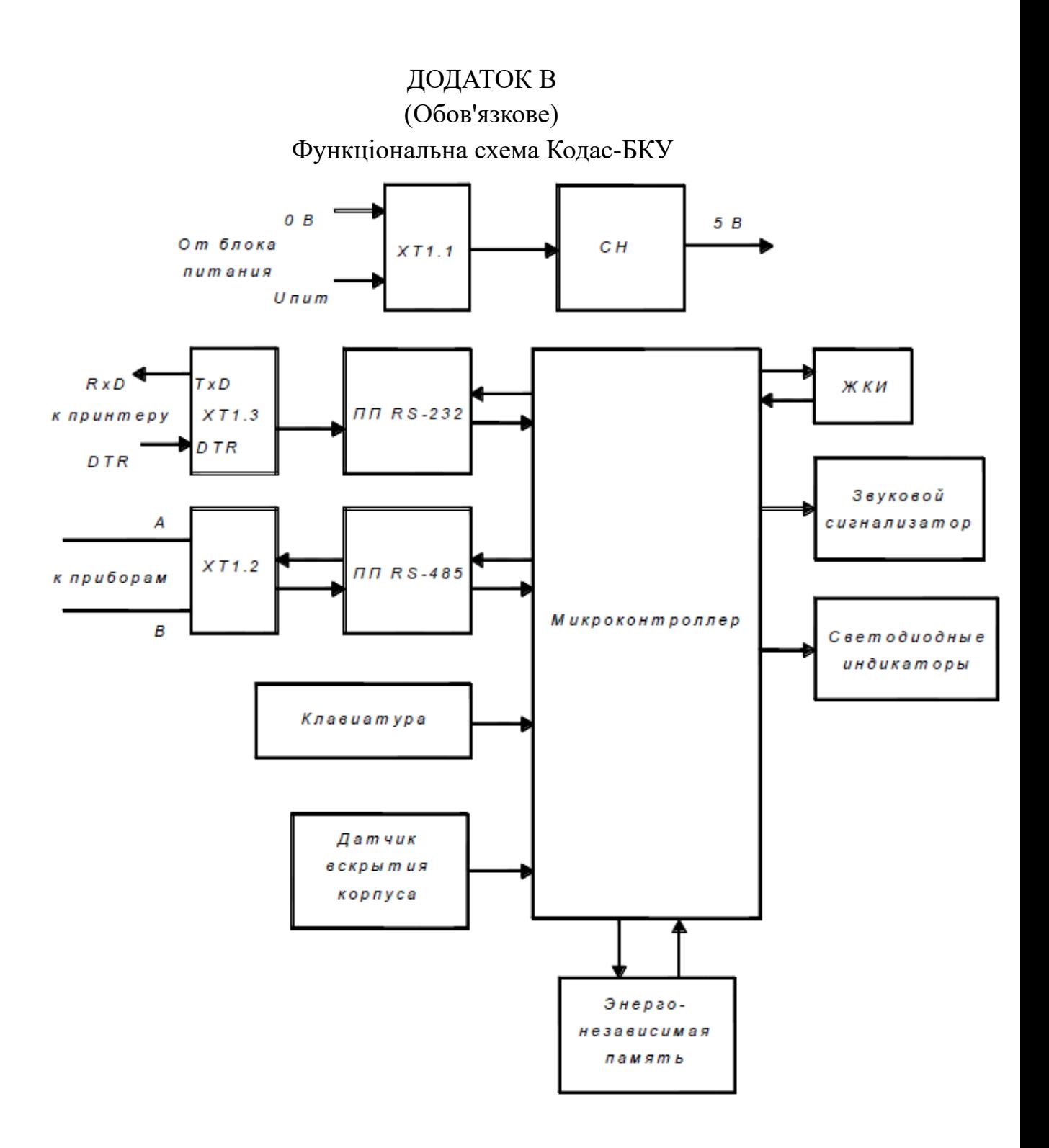

## ДОДАТОК Г

# (Обов'язкове)

Схема електрична підключення Кодас-БКУ під час експлуатації

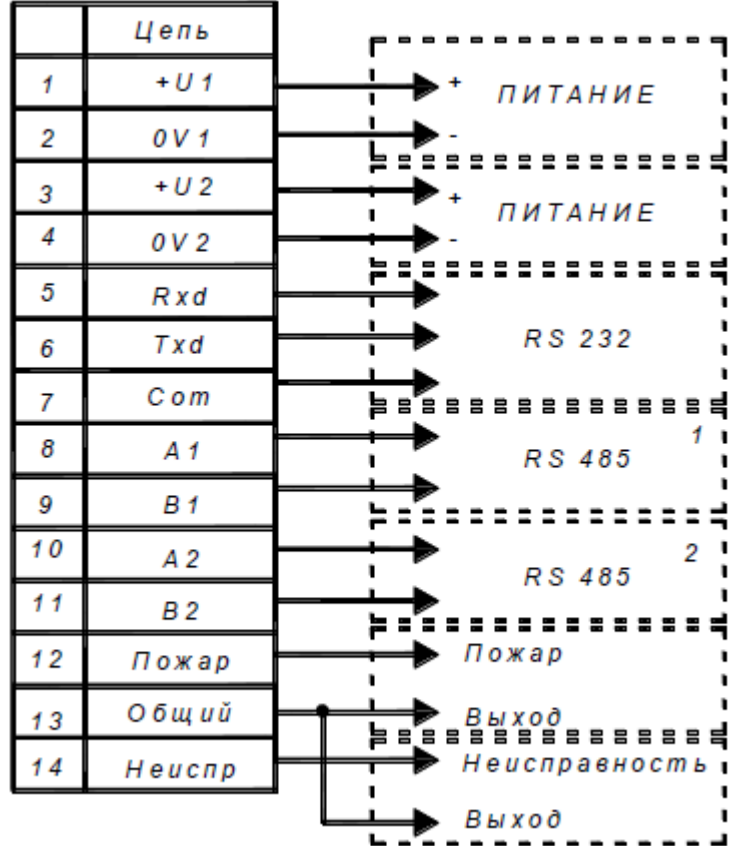

## ДОДАТОК Д

# (обов'язковий)

# Перелік повідомлень Кодас-БКУ

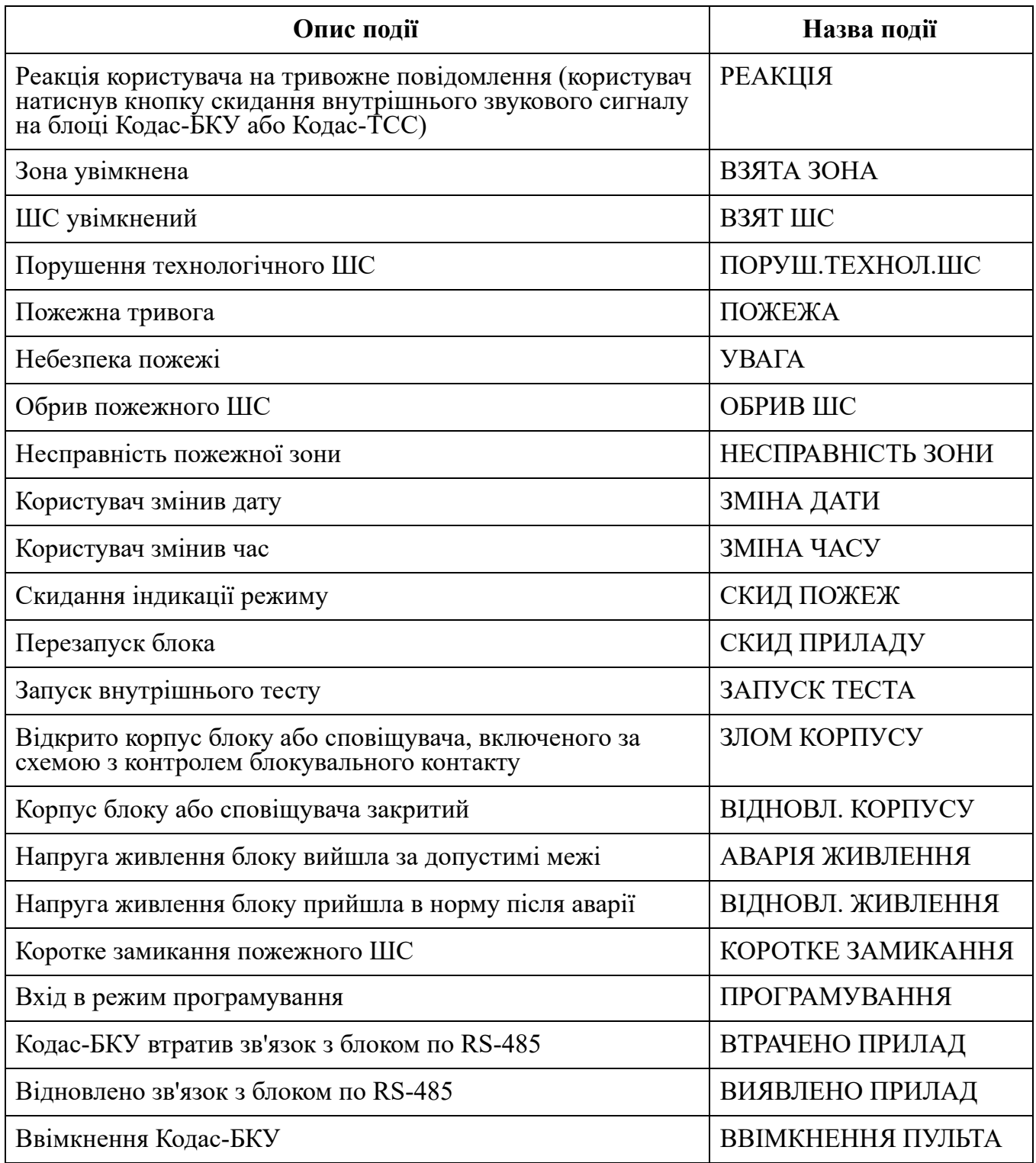